# **Modo de Operación (cont.)**

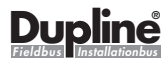

**Test Unit / Test-Prüfgerät /** 

# **Console de Test / Unidad de Prueba / Unità di test / Test enhed**

**GTU8**

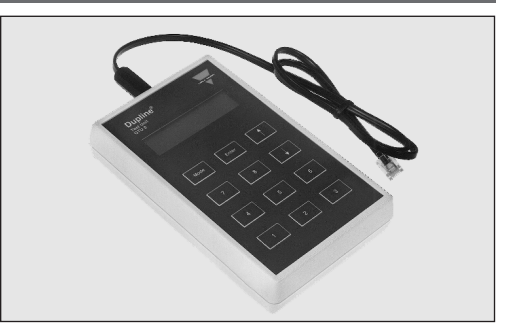

## **User Manual**

Installationshinweise / Manual Utilisateur / Manual del Usuario / Manuale d'istruzione / Brugervejledning

# **CARLO GAVAZZI INDUSTRI A/S**

Over Hadstenvej 40, DK-8370 Hadsten

Phone/Telefon: +45 89 60 61 00 Fax: +45 86 98 25 22 www.carlogavazzi.com/ac

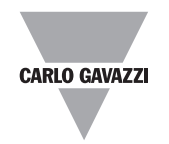

Certified in accordance with ISO 9001 Gerätehersteller mit dem ISO 9001/EN 29 001 Zertifikat Une société qualifiée selon ISO 9001 Empresa que cumple con ISO 9001 Certificato in conformità con l'ISO 9001 Kvalificeret i overensstemmelse med ISO 9001

MAN GTU 8 MUL REV.11-06.07

Tilslut eller fjern ikke jackstikket, når GTU8 er tilsluttet Dette vil forårsage kortslutning på to-leder bussen.

- Para cambiar de modo:
- . Pulsar "Mode"
- 2. Para pasar de una opción de modo a otra, pulsar "↑" o
- "↓". 3. Seleccionar el modo pulsando "Enter".

## **Digital 1 group (1 Grupo Digital)**

Para seleccionar este modo de trabajo, una vez conectada la GTU8 a la línea Dupline<sup>®</sup>:<br>1 Pulsar "Mode"

Una vez conectada la GTU8 al Dupline®, el display de la GTU8 mostrará el estado de los canales (1, 2, 3 ...7, 8) del Grupo A. Los canales activos serán indicados por sus números (1, 2, 3...7, 8), haciendo la GTU8 la función de receptor. Pulsando las teclas "1", "2", "3" ... "7" , "8" se activarán los canales Dupline® correspondientes al Grupo de canales seleccionado (A, B, C ..O, P) haciendo la GTU8 la función de transmisor. Pulsando "↑" o "↓" cambiará el Grupo de canales (A, B, C .. O, P) visualizado en el display.

- 
- 1. Pulsar "Mode"<br>2. Pulsar "↑" o "↓" hasta seleccionar "Digital 2 Groups".<br>3. Pulsar "Enter".
- 
- 4. Pulsar "↑" o "↓" hasta seleccionar el Grupo (A, B, C ...O, P) de canales que se quiera que trabaje como receptor (solo se visualizará el estado de los canales del Grupo, no se podrán activar los canales de este Grupo)
- 5. Pulsar "Enter", este Grupo de canales se visualizará en la parte inferior del display de la GTU8.
- 6. Pulsando "↑" o "↓" se cambiará el Grupo de canales visu alizado en la parte superior del display de la GTU8 que actuará como transmisor y receptor como en el caso "Digital 2 Groups"

Para cambiar el Grupo de canales adicional (solo receptor) habrá que repetir los pasos (de 1 a 5) reflejados anteriormente.

**Digital 2 Groups ( 2 Grupos Digital)** Cuando está seleccionado este modo de trabajo, "Digital 2 Groups", se pueden seleccionar dos Grupos (A, B, C ...O, P) de canales para poder trabajar con ellos desde la GTU8, con uno de los Grupos seleccionados la GTU8 trabajará como en el caso de "Digital 1 Group" (Transmisor y receptor) y con el otro Grupo adicional solo se trabajará con la función de receptor.

Pulsando "↑" o "↓" pueden cambiarse las direcciones de Grupo, manteniendo pulsada la tecla "Enter" al pulsar "↑" o La cambiará la dirección de multiplexado.

El display indicará "Wait" (Esperar) hasta que la dirección de multiplexado haya estado presente en los canales A1-A4. Si ningún valor analógico es transmitido en la dirección cionada, el display indicará: "None" (Ninguno).

Si el valor analógico en la dirección seleccionada no es válido, el display indicará "Error". Si se selecciona la dirección de multiplexado "OFF", el display indicará el valor analógico transmitido en los Grupos de canales seleccionados sin hacer caso de la dirección de multiplexado; cuando los transmisores analógicos se utilizan en modo de NO multiplexado debe seleccionarse la dirección "OFF".

rador a las unidades Dupline. La fila inferior (entrada) muestra las entradas procedentes de las

**Edit Tx-latch ( Provocar enclavamientos en la transmisión)** En este modo de trabajo, es posible "enclavar" la activación de uno o más canales, esto quiere decir que la GTU8 continuará transmitiendo en esos canales aunque la tecla (1, 2, 3 ...7, 8) no esté accionada.

Para cancelar la transmisión basta con pulsar otra vez la tecla correspondiente.

La transmisión enclavada continuará incluso si se cambia el Grupo de canales o el modo de funcionamiento de la GTU8, para cambiar el estado de transmisión enclavada es necesario reintroducir el modo "Edit Tx-latch y dejar el canal correspondiente sin enclavar. Todos los canales enclavados se reajustan al modo de operación normal del Dupline® al desconectar la GTU8 del Dupline®.

- 5. Når kalibreringen er færdig vil der stå følgende på skærmen: "FINISHED! PRESS
- MODE TO EXIT"

#### **Analog BCD (BCD analógico)**

Este modo de trabajo permite visualizar los valores de transmisores analógicos que utilizan el formato BCD de 3 1/2 dígitos. Los valores analógicos se muestran como números BCD en la escala -1999 a 1999.

prescelto: "SELEZ SENSORE

canale all'interno del gruppo. "SELEZ.SENSORE REG.CANALE: XY"

 $(X =$  numero del gruppo,  $Y =$  canale del gruppo X). Premere Invio dopo aver selezionato il canale desiderato. 3. Dopo che il canale è sta selezionato, si entra in uno stato

intermedio: " PREMI INVIO PER **REGOLAZIONE!** 

Si se va a probar un transmisor analógico específico, puede ajustarse su dirección de multiplexado en modo "Edit Tx-latch" y volver luego al modo "Analog BCD" para visualizar el valor.

## **Ent./Sal. split**

En este modo es posible ver el estado de los canales Ent./Sal. split. La fila superior (salida) muestra las salidas desde el master gene-

unidades Dupline al master generador.

Pulsando « ↑ » o « ↓ » se pueden cambiar las direcciones de grupo.

Pulsando "1", "2" … "8" se activará el canal Dupline correspondiente en el grupo de canales seleccionado.

**Caratteristiche alimentazione** Alimentazione dal Dupline® Protezione da inversione di polarità

# **Calibración (cali) del sensor:**

La función de calibración del sensor se lleva a cabo siguiendo una secuencia de pasos.

## **"Delt ind-/udgangs"-indstilling**

I denne indstilling er det muligt at se status på "delte ind- /udgangs"-kanaler. Den øverste række i displayet viser udgangen fra kanalge-nera-

toren. Den nederste række i displayet viser indgange fra Dupline enheder til kanalge-neratoren.

# **Elementi forniti** Unità di test<br>Cavo 1

Ved at trykke på « ↑ » eller « ↓ » kan gruppeadresserne ændres. Ved at trykke på «1», «2» ... «8» aktiveres den tilsvarende Dupline kanal i den valgte kanalgruppe.

### **Sensor kalibrering**

Sensor kalibrerings funktionen er delt op i en række af trin. Kalibrerings funktionen bruger en kanal i Dupline® bussen til at fortælle de tilsluttede sensorer om at kalibrere.

1. Gå ind I denne funktion og vælg den ønskede Dupline® gruppe: "SELECT SENSOR

- Premere « Modalità » 2. Scorrere tra le modalità disponibili premendo
- « ↑ » o « ↓ ». 3. Selezionare la modalità desiderata premendo « Invio ».

CALI GROUP: X" (X er gruppe nummeret). Tryk enter når den ønskede gruppe er valgt

2. Nå gruppen er valgt, skal den ønskede kanal vælges: "SELECT SENSOR CALI CHANNEL: XY" (X = Gruppe nummer, Y = Kanal i gruppe

X). Tryk enter når den ønskede kanal er valgt.

- 3. Når kanalen er valgt kommer følgende meddelelse: " PRESS ENTER TO
- CALIBRATE!"

Tryk enter for at starte kalibreringen.

4. Når der er trykket enter er kalibreringen startet og en status linie bliver vist på skærmen:

"0%:\*\*\*\*\*\*\*\*\*\*\*\* \*\*\*\*\*\*\*\*\*\*\*\*:100%"

Tryk ikke på noget. GTU8 vil automatisk skifte tilstand.

Per cancellare la trasmissione su un canale premere nuovamente il relativo pulsante di trasmiss

At trykke på mode knappen er den eneste måde at genstarte kalibreringen eller ændre funktionsbeskrivelse.

**Advarsel:**<br>Tilslut eller fjern ikke jackstikket, når GTU8 er tilsluttet Dupline®.

**Bemærk:** Ved manglende Dupline® signal tænder displayet ikke.

# **Funktion (fortsat) DK**

Sul display apparirà "Attendi" finché l'indirizzo multiplexato selezionato non è attivo sui canali A1-A4

Premere « 1 », « 2 » ... « 8 » per attivare il corrispondente canale Dupline nel gruppo di canali selezionato.

**Nota:** se il segnale di bus è assente, il display non si attiverà.

#### **Regolazione del sensore**  La funzione di regolazione dei sensore viene effettuata secon-

do una sequenza di tappe predefinite. Tale funzione comanda un canale del bus Dupline per comunicare ai sensori ad esso

collegati di effettuare la regolazione.

1. Selezionare questa fun zione nonché il gruppo Dupline

REG.GRUPPO: X" (X è il numero del gruppo). Premere Invio dopo aver selezionato il gruppo desiderato. 2. Dopo aver selezionato il gruppo bisogna selezionare il

Premendo « » o « » si possono modificare gli indirizzi del gruppo.

# **Modalità di funzionamento (cont.)**

**Fugtighed (ikke-kondens.)** 20 til 80% **Mekanisk modstandsdygtighed**<br>Faldbestandighed 15 g (11 ms) Faldbestandighed 15 g (11 ms)<br>Vibrationsbestandighed 2 g (6 to 55 Hz)

**Materiale** grå ABS **Vægt** 250 g

**Udgang** Type GTU8<br>
Tilslutning **Tilslutning** 

**Display** 2 x 16 karakterer<br>
Type 1 CD Type LCD Karakterhøjde 5 mm **Tastatur** tactile keys Antal taser 12<br>Kanaltaster 1-8

**Kabel 1** GTU8 til Dupline<sup>®</sup><br>GTU8 tilslutning 3 mm jackstik GTU8 tilslutning 3 mm jack<br>Dupline® tilslutning 2 ministik

Signal rød<br>Minus sort

Temperatur, drift 0 til +50°C (31 til 122°F)<br>Temperatur, lager 1990 - 20 til +50°C (-4 til +140°

-20 til +60°C (-4 til +140°F)

« ↑ », « ↓ » (scroll op/ned) « MODE », « ENTER »

Premere Invio per avviare il processo di regolazione. 4. Dopo che è stato premupulsante di Invio, viene avviata la calibrazione, e sul visualizzatore compare una barra di

avanzamento: "0%:\*\*\*\*\*\*\*\*\*\*\*\*\*

\*\*\*\*\*\*\*\*\*\*\*:100%" Senza premere alcun tasto l'unità GTU8 cambierà stato auto-

maticamente.

Edit Tx-latch Analog BCD

5. Appena ultimata la regolazione, sul visualizzatore

comparirà il seguente messaggio: "TERMINATA! PREMI

**Forsyningsspænding** Via Dupline® Polaritetsbeskyttet ja ja voltaritetsbeskyttet ja ja valtaritetsbeskyttet ja valtaritetsbeskyttet ja ja valtari

Tæthedsgrad IP 40<br>Forureningsgrad 3 (IEC 664)

Solo premendo il pulsante modalità è possibile riavviare la regolazione oppure immettere una nuova modalità di funzion-

Ved tryk på « 1 », « 2 » ... « 8 » aktiveres den tilsvarende Dupline® kanal i den valgte kanalgruppe.

amento! **Attenzione:**

Non collegare o scollegare il connettore Jack quando l'unità GTU8 è collegata al Dupline®. Ciò causerebbe un corto circuito

dei due cavi.

**Nota:** Se il segnale Dupline® è assente, il display non si attiverà.

**Tekniske Specifikationer** DK

For at afbryde transmissionen på en kanal, skal der trykkes på den pågældende taste igen.

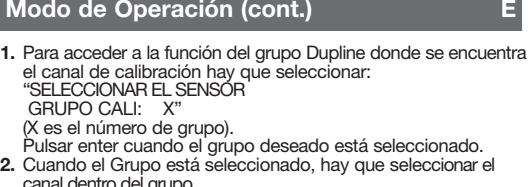

- canal dentro del grupo. "SELECCIONAR EL SENSOR
- CANAL CALI: XY"
- $X =$  Número de grupo, Y = Canal en grupo X). Pulsar enter cuando el canal deseado está seleccionado. **3.** Cuando se ha seleccionado el canal, se introduce un estado
- inmediato miediato.<br>' PULSAR ENTER PARA
- CALIBRAR!"
- Pulsar enter para comenzar la calibración
- **4.** Cuando se pulsa enter, comienza la calibración y aparece en el display una barra que muestra la progresión:  $"0\%$ :\*
- \*\*\*\*\*\*\*\*\*\*\*\*:100%"
- No pulse nada más, la unidad GTU8 cambiará de estado automáticamente. **5.** Cuando la calibración finaliza, se mostrará en el display la
- siguiente información: "FINALIZADO! PULSE
- MODO PARA SALIR'
- ¡Pulsar el botón de modo es la única manera de reiniciar la calibración o de introducir un nuevo modo de funcionamiento!

#### **Advertencia:**

No conectar o desconectar el conector cuando la unidad GTU8 está conectada al Dupline®, esto causará un cortocircuito de los dos hilos.

**Nota:** Si se pierde la señal Dupline®, el display no se encenderá.

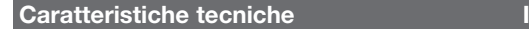

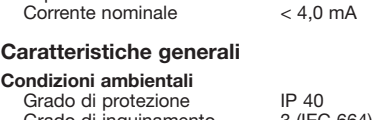

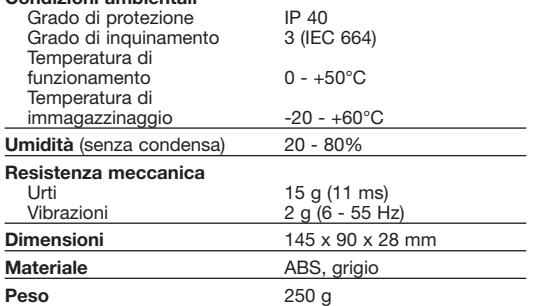

# **Caratteristiche del prodotto**

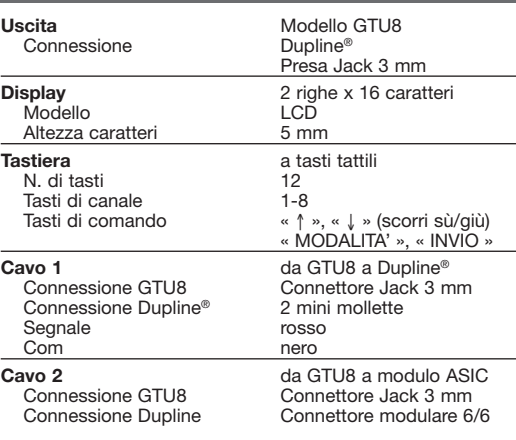

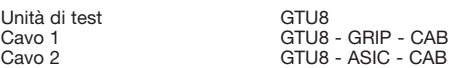

# **Modalità di funzionamento I**

Trasmettitore/ricevitore portatile a 128 canali con alimentazione Dupline®. L'unità GTU8 può essere usata dovunque lungo i due cavi del bus per monitorare e controllare lo stato dei canali Dupline®. Se ne raccomanda l'impiego per l'avvio dei sistemi Dupline® e per la loro manutenzione.

- L'unità GTU8 può funzionare con 6 differenti modalità: Digitale 1 gruppo
- Digitale 2 gruppi Ritenuta-tx
- Analogica BCD Modalità "Split I/O"
- Regolazione del sensore

La modalità di avvio è "Digitale 1 gruppo".

#### Per cambiare modalità:

### **Digitale 1 gruppo**

Dopo essere stato collegato al Dupline®, il display mostra lo stato del gruppo di canali A. I canali attivi sono indicati dai relativi num eri.

Premere « 1 », « 2 » ... « 8 » per attivare il corrispondente canale Dupline® nel gruppo di canali selezionato.

Premere « ↑ » o « ↓ » per cambiare il gruppo di canali mostrato sul display.

### **Digitale 2 gruppi**

Dopo aver selezionato la modalità "Digitale 2 gruppi" è possibile selezionare un gruppo di canali addizionale per il monitoraggio permanente sulla linea in fondo al display. Lo stato dei canali dei due gruppi selezionati può essere così monitorato, ma la modifica dello stato dei canali mediante i tasti « 1 » ... « 8 » riguarda esclusivamente i canali visualizzati sulla parte superiore del display. Allo stesso modo premendo il tasto « ↑ » o « ↓ » si modifica esclusivamente il gruppo di canali sulla parte superiore del display.

# **Ritenuta-tx**

Questa modalità consente di "ritenere" l'attivazione di uno o più canali. Ciò vuol dire che l'unità GTU8 continuerà a trasmettere sul o sui canali desiderati anche se il relativo pulsante di trasmissione è stato rilasciato.

La trasmissione ritenuta continuerà anche se il gruppo di canali o la modalità sono stati cambiati. Per poter modificare lo stato di una trasmissione ritenuta è necessario selezionare nuovamente la modalità "Ritenuta-tx".

Tutti i canali ritenuti vengono reimpostati al normale funzionamento Dupline ogni volta che l'unità GTU8 viene scollegata dal Dupline®.

# **Analogica BCD**

Questa modalità consente di monitorare i valori relativi a trasmettitori analogici che usano il formato BCD multiplexato 3 1/2 digit.

I valori analogici sono visualizzati come numeri BCD entro un campo da -1999 a 1999. Premendo « ↑ » o « ↓ » si possono modificare gli indirizzi del

gruppo. Tenendo premuto « Invio » mentre « ↑ » o « ↓ » vengono attivati verrà invece modificato l'indirizzo multiplexato.

Se sull'indirizzo selezionato non sono trasmessi valori analogici, sul display apparirà: "Nessuno".

Se il valore analogico sull'indirizzo selezionato non è valido, sul display apparirà: "Errore".

Se "OFF" è selezionato per l'indirizzo multiplexato, sul display apparirà il valore analogico trasmesso sui gruppi di canali selezionati, senza tener conto dell'indirizzo multiplexato. "OFF" deve essere selezionato quando i trasmettitori analogici sono usati nella modalità non multiplexata.

Se si vuole sottoporre a test uno specifico trasmettitore analogico, è possibile impostare il suo indirizzo multiplexato in modalità "Ritenuta-tx" e quindi tornare alla modalità "analogica BCD" per monitorarne il valore.

### **Modalità "Split I/O"**

Questa modalità consente di vedere lo stato dei canali con separazione di ingressi/uscite.

La riga superiore del visualizzatore mostra l'uscita dal generatore Master. La riga inferiore del visualizzatore mostra gli ingressi dalle unità

Dupline al generatore master.

**Forsyning**

Nominel strøm

**Generelle specifikationer**

Vibrationsbestandighed

**Ydre forhold**

Tilslutning

Kanaltaster<br>Kommandotaste

Dupline<sup>®</sup> tilslutning

Minus

Forureningsgrad<br>Temperatur, drift

**Produktspecifikationer**

MODAL.PER USCIRE

3 mm jackstik

# **Leveringsomfang**

1 x Testenhed GTU8<br>1 x kabel 1 GTU8 1 x kabel 1 GTU8 - GRIP - CAB<br>1 x kabel 1 GTU8 - ASIC - CAB  $GTUB - ASIC - CAB$ 

# **Funktion**

128-kanal håndbåren sender/modtager forsynet via Dupline. GTU8 kan anvendes hvor som helst langs to-lederen til at overvåge og styre status på Dupline® kanaler. Denne enhed anbefales anvendt ved opstart og vedligeholdelse af Dupline® systemer.

GTU8 har 6 forskellige funktionsmåder: 1 digital kanalgruppe

2 digitale kanalgrupper

"Delt ind-/udgangs"-indstilling

Sensor kalibrering

Startindstillingen er "Digital 1 group".

For at ændre funktionsmåde:

Tryk « Mode »

2. Skift mellem funktionsmåderne ved at trykke enten « ↑ » eller « ↓ ».

3. Vælg funktionsmåde ved at trykke « Enter ».

**1 digital kanalgruppe** Når GTU er tilsluttet Dupline®, viser displayet status på kanal- gruppe A. Aktive kanaler er vist med deres nummer.

Ved tryk på « ↑ » eller « ↓ » ændres de kanalgrupper, der vises i displayet.

### **2 digitale kanalgrupper**

Når "Digital 2 groups" er valgt, skal brugeren vælge endnu en kanalgruppe, som derefter vises nederst i displayet. Nu kan man overvåge kanalstatus på de to valgte kanalgrupper. Ændring af kanalstatus med tasterne « 1 » ... « 8 » påvirker dog kun de kanaler, som vises i øverste række på displayet. Ved tryk på « ↑ » eller « ↓ » knappen ændres kun den kanalgruppe, som vises i øverste række på displayet.

# **Edit Tx-latch**

I denne funktionsmåde er det muligt at "lagre" transmissionen på en eller flere kanaler. Dette betyder, at GTU8 vil fortsætte med at sende på kanalen eller kanalerne, når den pågældende taste slippes.

Transmissionen vil også fortsætte, selvom kanalgruppe eller funktionsmåde ændres. For at ændre status på en "lagret" transmissionskanal, er det nødvendig at vælge funktionsmåden "Edit Tx-latch" igen.

Alle "lagrede" kanaler tilbagestilles til normal Dupline® funktion, når GTU8 ikke længere er tilsluttet Dupline®.

#### **Analog BCD**

I denne funktionsmåde er det muligt at overvåge værdier fra analoge sendere, som bruger multipleks 3 1/2-cifret BCD format. De analoge værdier vises som BCD-værdier i intervallet -1999 til 1999.

Ved at trykke « ↑ » eller « ↓ » kan gruppeadressen ændres. Ved at holde « Enter » nede og samtidigt trykke « ↑ » eller « ↓ », vil multipleksaddressen blive ændret i stedet.

Displayet vil vise "Wait", indtil værdien på den valgte multipleks-adresse vises (adresse A1-A4) .

Hvis der ikke overføres noget analogt signal på den valgte adresse, vil der stå "None" i displayet.

Hvis den analoge værdi på den valgte adresse er ugyldig, vil der stå "Error" i displayet.

Hvis multipleksadressen "OFF" er valgt, vil displayet vise den analoge værdi, der overføres på de valgte kanalgrupper uden hensyntagen til multipleksadressen.

"OFF" skal vælges, når der anvendes analoge sendere, som ikke arbejder i multipleksfunktion.

Hvis en bestemt analog sender skal testes, er det muligt at<br>vælge dens multipleksadresse i "Tx-latch" og derefter gå<br>tilbage til "Analog BCD" for at overvåge værdien.

## S: Signal wire

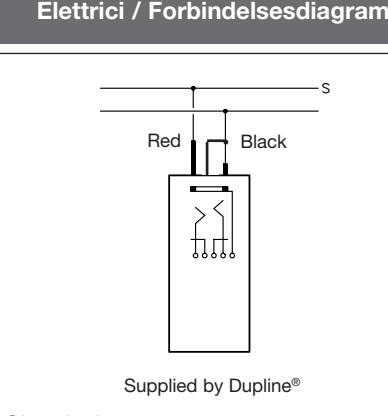

**Wiring Diagram Schaltbild / Schema de Câblage / Diagrama de Conexiones / Collegamenti**

**Red** / rot / rouge / rojo / rosso / rød

**Black** / schwartz / noir / negro / nero / sort

**Supplied by Dupline®** / Versorgt vom Dupline® / Alimenté par le Dupline® / Alimentado por el Dupline® / Alimentazione dal Dupline® / Forsyning via Dupline®

**Signal wire** / Signalleiter / Fil signal Dupline® / Cable de señal Dupline® / Conduttore del Segnale / Signal kabel

# **Produktspecifikationer (fortsat)**

GTU8 tilslutning 3 mm jackstik<br>Dupline tilslutning 16/6 modulst

# **Cable 2** GTU8 til ASIC modul<br>GTU8 tilslutning<br>3 mm jackstik 1 6/6 modulstik

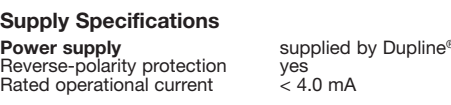

# **General Specifications**

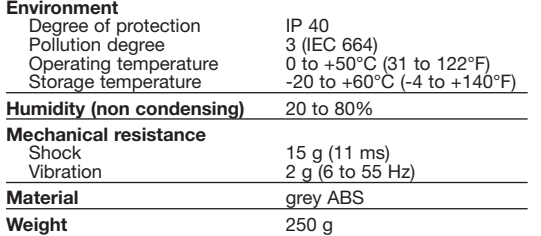

128-channel portable transmitter/receiver unit supplied by Dupline®. The GTU8 can be used anywhere along the two wires to monitor and control the status of Dupline® channels. This unit is highly recommended for start-up and maintenance work on Dupline<sup>®</sup> systems

- Digital 1 group Digital 2 groups Edit Tx-latch Analog BCD
- Split I/C Sensor Calibration

The start-up mode is "Digital 1 group".

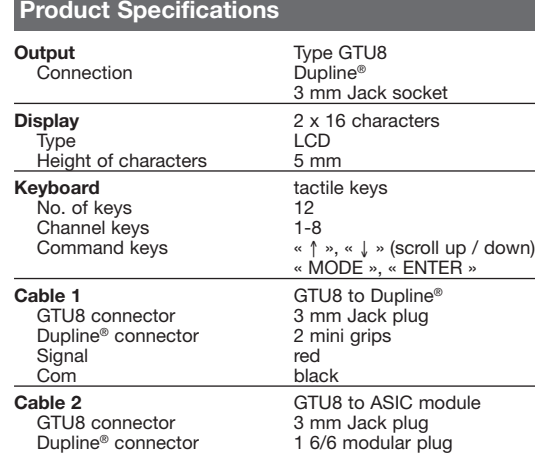

# **Scope of Supply**

Pressing « 1 », « 2 » ... « 8 » will activate the corres-ponding Dupline<sup>®</sup> channel in the selected channel group.

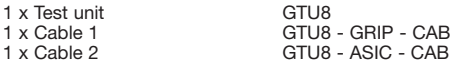

# **Mode of Operation**

**Betriebsspannung** über die Signalleitung Verpolungsschutz ja<br>Nenn-Betriebsstrom < 4.0 mA Nenn-Betriebsstrom

The GTU8 can operate in 6 different modes:

- To change mode:
- 1. Press « Mode » 2. Shift between mode options by pressing either
- « ↑ » or « ↓ ». 3. Select mode by pressing « Enter ».

## **Digital 1 group**

Once connected to the Dupline®, the display shows the status of channel group A. Active channels are indi-cated by their numbers.

Pressing « ↑ » or « ↓ » changes the channel group shown in the display.

# **Digital 2 groups**

When the mode "Digital 2 groups" is selected, the user may select an additional channel group for permanent monitoring on the bottom line of the display. The channel status of the two selected groups can now be monitored, but changing the channel status through the keys « 1 » ... « 8 » only affects the chan-nels displayed in the upper row of the display. Even so, pressing the « ↑ » or « ↓ » key only changes the channel group in the upper row of the display.

# Technical Specifications GB Mode of Operation (cont.) GB Technische Daten D

Durch Drücken der Tasten « ↑ » oder « ↓ » ändert sich die angezeigte Kanalgruppe.

**Alimentation** Par le Dupline® Protection inversion de polarité Oui Consommation  $\angle A \cap m\Delta$ 

# **Daten Betriebsspannung**

### **Allgemeine Daten Umgebungsbedingungen**

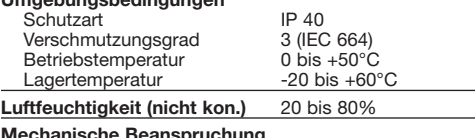

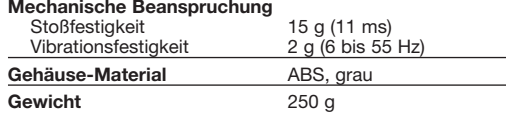

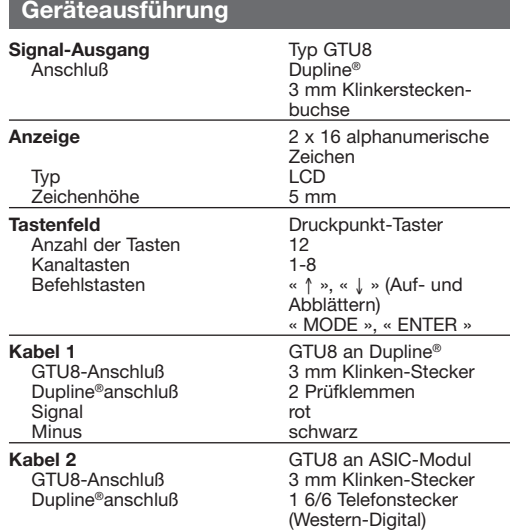

A la mise sous tension la GTU 8 se positionne sur le mode 1 (Digital 1 group).

# **Lieferumfang**

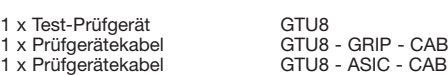

## **Arbeitsweise**

Tragbare über den Signalleiter versorgte 128-Kanal-Sende/ Empfängereinheit. Das GTU8 kann an jedem Punkt eines Dupline®-Netzes an den Signalleiter angeschlossen werden, um den Dupline® Kanalzustand zu überwachen oder zu schalten. Das Gerät wird für den Aufbau und die Wartung eines Dupline® Systems empfohlen.

Das GTU8 hat 6 verschiedenen Betriebsarten:

GTU8 es la unidad receptora/transmisora portátil de 128 canales alimentada por el Dupline®. La GTU8 puede ser utilizada en cualquier punto de la línea Dupline® para el seguimiento y control del estado de los canales Dupline®. La GTU8 resulta muy útil en las puestas en marcha y mantenimiento de los sistemas Dupline®

## 1) Digitale Kanalgruppe

- 2) Digitale Kanalgruppen 3) Edit Tx-latch
- 4) Analog BCD
- 5) Split E/A-Betrieb 6) Sensorkalibrierung

# Die erste Betriebsart ist "Digital 1 group".

La unidad GTU8 se pone en marcha automáticamente en el momento que se conecta a la línea Dupline®

Für den Wechsel der Betriebsart:

Analog BCD Ent./sal. split

- 1. Drücken Sie die Taste « Mode »
- 2. Wechsel der Betriebsart durch zusätzliches
- Drücken der Tasten « ↑ » und « ↓ ». 3. Wählen Sie die Betriebsart durch Drücken der Taste « Enter ».

**1 Digitale Kanalgruppe**<br>Einmal an den Signalleiter angeschlossen, zeigt das Display<br>den Zustand der Kanalgruppe A. Aktivierte Kanäle werden durch die jeweilige Zahl angezeigt.

In this mode it is possible to monitor values from analog transmitters that use the multiplexed 3 1/2-digit BCD format. The analog values are shown as BCD numbers within the range  $of -1999 + 1999$ 

> Durch Drücken der Taste « 1 », « 2 » bis « 8 » wird der entsprechende Dupline®-Kanal in der gewählten Kanalgruppe im Display angezeigt und an den Bus gesendet.

> **2 Digitale Kanalgruppen** Wenn die Betriebsart "2 Digitale Kanalgruppen" gewählt wurde, muß vom Bediener eine zusätzliche Kanalgruppe

If the multiplex address "OFF" is selected, the display will show the analog value transmitted on the selected channel groups disregarding the multiplex address.<br>"OFF" should be selected with should be selected when the analog transmitters are

## **Caractéristiques Générales**

#### **Environnement**

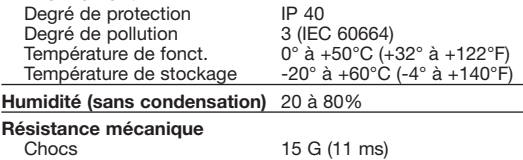

Pressing «1», «2» ... «8» will activate the corresponding Dupline channel in the selected channel group.

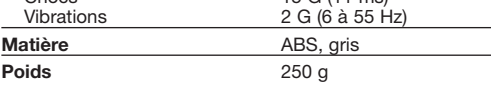

## **Caractéristiques d'Alimentation F**

- Press enter when the wanted group is selected.
- 2. When Group is selected the channel within the group must be
- selected. "SELECT SENSOR CALI CHANNEL: XY"

 $S =$  Group number,  $(Y =$ Channel in group X $)$ 

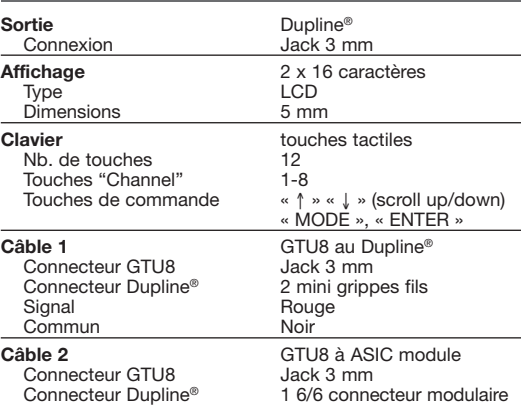

- Press enter when the wanted channel is selected.
- 3. When the channel has been selected, an intermediate state is entered:
- " PRESS ENTER TO CALIBRATE!"
- Press enter to start Calibrating.
- 4. When enter is pressed the calibration is started and a progress bar is shown in the display:

**"0%**:\*\*\*\*\*\*\*\*\*\*\*\*\*\*\*

#### "FINISHED! PRESS MODE TO EXIT'

# **Caractéristiques du Produit**

# **Informations Complémentaires**

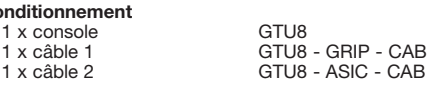

Do not plug or unplug the Jack connector when the GTU8 is connected to Dupline®. This will cause a short-circuit of the two wires.

# **Mode de Fonctionnement**

Co

Unité portable émetteur/ récepteur alimentée par le Dupline®. La GTU8 peut être utilisée n'importe où sur les 2 fils du bus, elle permet de contrôler et de forcer les adresses Dupline®des différents groupes. La GTU8 est particulièrement recomandée pour la mise en route d'un système Dupline® et dans le cadre de la maintenance.

Diese Übertragung dauert auch an, wenn die Kanalgruppe oder die Betriebsart geändert wurde. Um den Zustand der<br>"gespeicherten" Übertragungskanäle zu ändern, ist es<br>notwendig die Betriebsart "Edit Tx-latch" zu wählen.

> La GTU8 peut travailler dans 6 modes différents : Sur un groupe de 8 adresses (Digital 1 group). Sur deux groupes de 8 adresses (Digital 2 groups). Verrouillage d'adresses (Edit Tx-latch).

Analogique BCD 16 bits (Analog BCD).

Split I/O Sensor Calibration

Pour changer le mode de fonctionnement: 1. Pressez la touche "mode".

# **Informations Complémentaires (suite)**

#### **Especificaciones Generales**

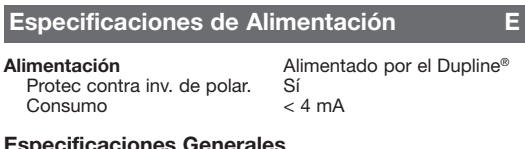

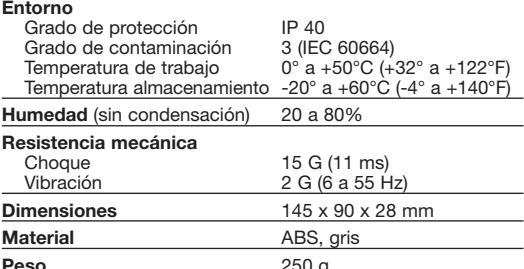

**Peso** 250 g

Bus gesendet **Sensorkalibrierung:**

## **Arbeitsweise (forts.)**

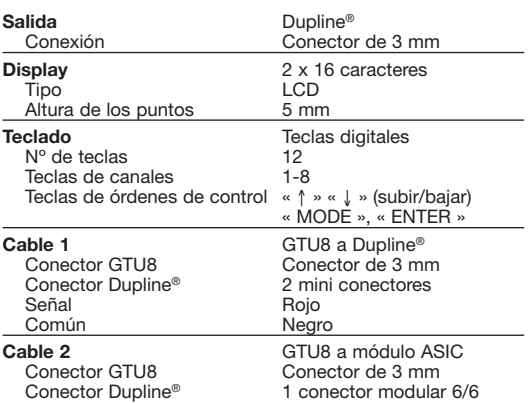

2. Anschließend müssen Sieden gruppeninternen Kanal wählen. SENSORKALIBRIERKANAL WÄHLEN: XY"

 $(X =$  Gruppennummer, Y = Kanal der Gruppe X). Mit Enter wird der gezeigte Kanal gewählt.

# **Especificaciones del Producto**

# **Información Adicional**

### **Gama de suministros**

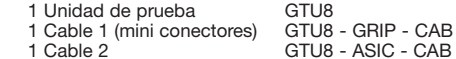

 $\overline{\text{UB}}$  - GRIP - CAB

## **Modo de Operación**

Nur mit einem Druck auf die Betriebsart-Taste lässt sich die Kalibrierung neu starten oder eine neue Betriebsart wählen!

La GTU8 puede operar de 6 modos diferentes: Digital 1 Group Digital 2 Groups Edit Tx-latch

Calibración (cali) del sensor

El modo de puesta en marcha es "Digital 1 group".

### **Edit Tx-latch**

In this mode it is possible to "latch" the activation of one or more channels. This means that the GTU8 will continue transmitting on the channel(s) even though the corresponding transmission button is released. To cancel the transmission on a channel, press the corresponding transmission button again.

- Appuyez de nouveau pour désactiver l'adresse
- \* Après avoir verrouillé des adresses vous pouvez changer de mode, les adresses forcées resteront actives tant que la console

The latched transmission will continue even if the channel group or mode is changed. In order to change the status of a latched transmission, it is necessary to re-enter the "Edit Tx-latch" mode.

All the latched channels are reset to normal Dupline® operation whenever the GTU8 becomes disconnected from the Dupline®.

#### **Analog BCD**

By pressing « ↑ » or « ↓ » the group addresses can be changed. By keeping « Enter » pressed while activating « ↑ » or « ↓ », the multiplex address will change instead.

> Le réglage des détecteurs se fait par étape. Ce mode commande une adresse (ex :A1) sur le bus Dupline pour indiquer les sondes à étalonner.

The display will show "Wait" until the selected multiplex address has been present on channels A1-A4.

If no analog value is transmitted on the selected address, the display will show: "None".

If the analog value on the selected address is not valid, the display will show: "Error".

> 3. Quand le canal a été choisi, nous commençons l'étalonnage: "PRESS ENTER TO CALIBRATE!"

5. Lorsque l'étalonnage est terminé, le message suivant apparaît: "FINISHED! PRESS MODE TO EXIT

used in non-multiplexed mode. If a specific analog transmitter is to be tested, it is possible to

set up its multiplex address in "Tx-latch" mode and then go back to the "Analog BCD" mode to monitor the value.

# **Split I/O**

In this mode it is possible to see the status of split I/O channels. The upper row in the display shows the output from the master generator. The lower row in the display shows inputs from Dupline units to

the master generato

By pressing « » or « » the group addresses can be changed.

#### **Sensor Calibration**

The Sensor Calibration function is carried out as a sequence of steps. The function controls one channel on the Dupline® bus to tell the attached sensors to calibrate.

1. Enter this function and select the decided Dupline® group: "SELECT SENSOR CALI GROUP: X"

(X is the group number).

- \*\*\*\*\*\*\*\*\*\*\*\*:100%" Don't press anything the GTU8 will change state automatically.
- 5. When calibration is finished the following will be shown in the display:

Pressing the mode button is the only way to restart calibration or entering a new mode of operation!

#### **Warning:**

**Note:** If the Dupline® carrier is missing, the display will not turn on.

gewählt werden, die auf der unteren Displayzeile angezeigt wird. Der Zustand der Kanäle in der gewählten Kanalgruppe wird nun angezeigt. Senden von Kanälen ist nur mit den Tasten « 1 » bis « 8 » in der oberen Displayzeile möglich. Trotzdem wird durch Drücken der Taste « ↑ » oder « ↓ » nur die Kanalgruppe in der oberen Displayzeile geändert.

#### **Edit Tx-latch**

In dieser Betriebsart kann man die Übertragung von ein oder mehreren Kanälen "Speichern". Das bedeutet, das GTU8 setzt die Übertragung des Kanals oder der Kanäle auch fort, wenn die entsprechende Taste nicht mehr gedrückt wird. Um die Übertragung eines Kanals zu unterbrechen, muß erneut die jeweilige Taste gedrückt werden.

Die gespeicherten Kanäle werden auf normalen Dupline®- Betrieb zurückgesetzt, wenn das GTU8 vom Dupline getrennt wird.

### **Analog BCD**

In dieser Betriebsart kann man den Wert von Analogsendern bei denen die Übertragung im 3 1/2-stelligen BCD-Format ansteht, auch im Multiplexbetrieb anzeigen. Die Analogwerte werden als BCD-Wert innerhalb des Bereiches -1999 bis +1999 angezeigt

Druch Drücken der Tasten « ↑ » oder « ↓ » kann die Gruppenadresse geändert werden. Wenn gleichzeitig die Taste « Enter » gedrückt wird, ändert sich die Multiplexadresse.

Bis der Wert der ausgewählten Multiplexadresse A1-A4 angezeigt wird, steht im Display "Wait". Wenn kein Analogwert auf der ausgewählten Adresse übertra-

gen wird, steht im Display: "None".

Wenn der Analogwert auf der ausgewählten Adresse nicht

gültig ist, steht im Display: "Error".

Wenn die Multiplexadresse "OFF" gewählt wurde, steht im Display der Analogwert, der auf dem ausgewählten Paar von Kanalgruppen übertragen wird ohne Rücksicht auf die

Multiplexadresse.

"OFF" sollte gewählt werden, wenn Analogsender eingesetzt

Wenn ein spezieller Analogsender getestet werden soll, kann man die gewünschte Multiplexadresse in der Betriebsart "Tx-latch" wählen und dann zur Betriebsart "Analog-BCD"

**Split E/A-Betrieb**

In dieser Betriebsart ist es möglich, den Zustand von Split E/A-

Kanälen zu sehen.

Die obere Reihe in der Anzeige zeigt den Ausgang von dem

Kanalgenerator.

Die untere Reihe in der Anzeige zeigt Eingänge von Dupline

Geräten zu dem Kanalgenerator.

Durch Drücken der Tasten «↑» oder «↓» kann die Gruppen adresse

geändert werden.

Durch Drücken der Taste «1», «2» bis «8» wird der entsprechende Dupline®-Kanal in der gewählten Kanalgruppe aktiviert und an den

Die Sensorkalibrierung umfasst eine Reihe von Schritten. Die Funktion steuert einen Kanal im Dupline-Bus und löst die

Kalibrierung der angeschlossenen Sensoren aus.

werden, die nicht in Multiplexverfahren arbeit

zurückgehen um den Wert anzuzeigen

1. Aktivieren Sie diese Funktion und wählen Sie die

jeweilige Dupline-Gruppe: "SENSORKALIBRIER-GRUPPE WÄHLEN: X" (X entspricht der Gruppenummer). Mit Enter wird die gezeigte Gruppe gewählt.

3. Nachdem der Kanal gewählt wurde, wird ein Wartezustand

ausgelöst: "ENTER DRÜCKEN, UM ZU KALIBRIEREN!"

Statuszeile gezeigt: .,0%:\*\*\*\*\* \*\*:100 %'

Drücken Sie auf Enter, um die Kalibrierung zu starten.

4. Wenn die Kalibrierung läuft, wird im Display eine

Drücken Sie keine weiteren Tasten! Der GTU8-Zustand ändert sich

automatisch..

5. Nach Beendigung der Kalibrierung sehen Sie diese Anzeige im Display: "FERTIG! BETRIEBSART

DRÜCKEN, UM ZU BEENDEN"

**Warnung:** Wenn das GTU 8 an Dupline® angeschlossen ist, darf der Klinken-Stecker nicht aus dem GTU 8 herausgezogen werden. Dies würde auf den Zweidraht-BUS einen Kurzschluß hervorrufen.

#### **Beachte:**

Wenn kein Duplinesignal vorhanden ist, schaltet sich das Display nicht ein.

2. Changez à l'aide des flèche «↑» ou «↓» le mode de travail souhaité.

3. Choisissez le mode désiré et appuyez sur «Enter».

#### **Sur un groupe de 8 adresses (Digital 1 group)** Connectez la GTU8 sur les 2 fils Dupline®, l'afficheur indique le groupe A.

Les adresses actives sont indiquées par les chiffres "1, 2, 3.....8" Pressez "1, 2, 3......8" pour activer les adresses correspondantes aux groupes A, B, C.........P. Pressez «↑» ou «↓» pour changer le groupe A, B, C.......P.

## **Deux groupes de 8 adresses (Digital 2 groups)**

Quand le mode "Digital 2 groups" est sélectionné, l'utilisateur doit aussi sélectionner un deuxième groupe (lecture uniquement) par les flèches «↑» ou «↓». Il est possible de visualiser et de forcer les adresses du groupe sur la ligne haute, par contre sur la ligne basse on ne peut que visualiser les GTU8 sera raccordée sur le réseau Dupline®.

## **Verrouillage d'adresses ( Edit TX-latch )**

Dans ce mode il est possible de verrouiller les adresses dans n'importe quel groupe. Ce mode permet avec la GTU8 de transmettre des adresses en permanence après les avoir sélectionnées par les touches 1, 2, 3........8 et «↑» ou «↓» pour les groupes A, B, C.......P.

Appuyez sur la touche 1 pour activer l'adresse 1.

**Analogique BCD (Analog BCD)** Dans ce mode il est possible de lire les valeurs analogiques des émetteurs H4 de type "D3429..... Analogique BCD 3 1/2 digits". Les valeurs analogiques travaillent sur une plage de - 1999 à +1999.

En pressant «↑» ou «↓» le groupe des adresses peut être changé mais si la touche "Enter" et les flèches «↑» ou «↓» sont appuyées simultanément, les adresses de multiplexage changent également.

L'afficheur indique "wait" jusqu'à ce que le sélecteur d'adresses soit présent (adresses de A1 à A4).

Si aucune valeur analogique n'est transmise par le sélecteur d'adresses, l'afficheur indique "error".

Si le multiplexage est mis sur "Off" en appuyant sur lesflèches «↑» ou «↓» les groupes sur 16 adresses (A, B, C, D, E, F O, P) changent et les valeurs analogiques sont lues instantanément.

## **E/S séparées**

Ce mode permet de consulter l'état des canaux d'E/S sépa-

rées. La rangée supérieure de l'écran indique la sortie du générateur

maître. La rangée inférieure de l'écran indique les entrées des unités Dupline dans le générateur maître.

L'activation de « » ou « » permet de modifier les adresses de groupe.

L'activation de « 1 », « 2 » ... « 8 » permet d'activer le canal Dupline correspondant du groupe sélectionné.

Remarque : en l'absence du signal bus, l'écran ne s'allume

pas.

### **Etalonnage des détecteurs ( mode sensor calibration )**

1. Lorsqu'on entre la fonction, le groupe Dupline dans lequel se trouve le canal de calibrage doit être sélectionné: "SELECT SENSOR

- CALI GROUP: X"
- (x est le groupe d'adresse )

Appuyer sur Enter lorsque vous avez sélectionné le groupe choisi

2. Quand le groupe est sélectionné, un canal dans le groupe doit être choisi:

- "SELECT SENSOR CALI CHANNEL: XY" (X=groupe d'adresse,
- Y=Canal dans le groupe X ) Appuyer sur enter lorsque le canal voulu a été sélectionné.

Appuyer sur entrée pour commencer l'étalonnage

4. Lorsque la touche enter est pressée l'étalonnage commence et la progression est indiquée sur l'écran de la console: "0%:\*\*\*\*\*\*\*\*\*\*\*\*

\*\*\*\*:100%"

N'appuyer sur rien la GTU8 change d'état automatiquement.

Si vous appuyez de nouveau sur la touche mode,vous pouvez recommencer l'étalonnage ou entrer un nouveau mode.

#### **PRECAUTIONS D'EMPLOI:**

Le boîtier test GTU8 ne peut être connecté que sur le réseau Dupline®. Celui-ci est alimenté par la tension fournie par le générateur.

Aucune pile ne doit être utilisée.

Ne jamais connecter ou déconnecter le boîtier GTU8 par le jack, en effet cette action peut dans certain cas établir un court circuit sur le bus Dupline®.

Il est préférable d'utiliser le connecteur RJ45 ou les grippes fils.

# **Informations Complémentaires (suite) F**